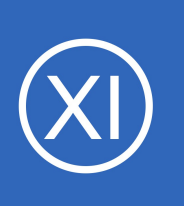

### **Purpose**

This document describes how to automatically restart problematic services on Windows machines using the Nagios Cross-Platform Agent (NCPA).

### **Target Audience**

This document is intended for use by Nagios XI Administrators who want to automate restarting of problematic services on their Windows machines. A basic knowledge of NCPA is recommended.

# **Prerequisites**

You should already have NCPA configured on the Windows machine you would like to restart services on, please refer to the following documentation:

[NCPA Installation Instructions](https://assets.nagios.com/downloads/ncpa/docs/Installing_NCPA.pdf)

# **Background Information**

In this guide you will be shown how to use an event handler to restart a service on a Windows machine. A script will be created to do this task that will be executed via NCPA.

# **Create A Batch File To Restart The Service**

On your windows machine open **Notepad** and paste in the following code:

@echo off net stop %1 net start %1 @exit 0

Once completed, save it as a batch file called **restart** service. bat in your NCPA plugins directory:

```
C:\Program Files\Nagios\NCPA\plugins\
C:\Program Files (x86)\Nagios\NCPA\plugins\
```
1295 Bandana Blvd N, St. Paul, MN 55108 [sales@nagios.com](mailto:sales@nagios.com) US: 1-888-624-4671 INTL: 1-651-204-9102

**Nagios®** 

### [www.nagios.com](https://www.nagios.com/)

© 2017 Nagios Enterprises, LLC. All rights reserved. Nagios, the Nagios logo, and Nagios graphics are the servicemarks, trademarks, or<br>registered trademarks owned by Nagios Enterprises. All other servicemarks and trademark

The **%1** argument is the name of the service, this will be received from an event handler which will be created later in this document.

### **Test The Command From The Nagios XI Server**

Now we will test from the Nagios XI server that the command you just added to NCPA is working. This example is going to restart the **spooler** service as it is unlikely to cause any issues. Establish a terminal session to your Nagios XI server and execute the following command:

cd /usr/local/nagios/libexec

./check ncpa.py -H 10.25.14.3 -P 5693 -t Str0ngT0k3n -M 'plugins/restart service.bat' -a spooler

```
'root@xi-r7x-x64 libexec]# ./check_ncpa.py -H 10.25.14.3 -P 5693 -t Str0ngT0k3n -M 'plugins/restart_service.bat'
                                                                                                                    -a spooler
The Print Spooler service is stopping.
The Print Spooler service was stopped successfully.
The Print Spooler service is starting.
The Print Spooler service was started successfully. \vert 'status'=0;1;2;
```
You can see from the screenshot that we received back the results from the restart service.bat script, it appears to be working.

### **Create Event Handler Script**

**Nagios®** 

Next we need to create a script that will be used by Nagios XI for the event handler. The script will be called restart service.sh and will be located in the /usr/local/nagios/libexec/ directory on the Nagios XI server. Execute the following command:

vi /usr/local/nagios/libexec/restart\_service.sh

*When using vi, to make changes press i on the keyboard first to enter insert mode and press Esc to exit insert mode.*

1295 Bandana Blvd N, St. Paul, MN 55108 [sales@nagios.com](mailto:sales@nagios.com) US: 1-888-624-4671 INTL: 1-651-204-9102

[www.nagios.com](https://www.nagios.com/)

Paste the code on the following page into the terminal session:

```
#!/bin/sh
case "$1" in
    OK)
           ;;
    WARNING)
           ;;
    UNKNOWN)
           ;;
    CRITICAL)
           /usr/local/nagios/libexec/check_ncpa.py -H "$2" -P 5693 -t "$3" -M 'plugins/restart_service.bat' -a "$4"
    ;;
esac
exit 0
```
When you have finished, save the changes in vi by typing:

**:wq** 

and press Enter.

Now execute the following commands to set the correction permissions:

### **CentOS/RHEL**

```
chown apache:nagios /usr/local/nagios/libexec/restart_service.sh
chmod 775 /usr/local/nagios/libexec/restart_service.sh
```
### **Debian/Ubuntu**

chown www-data:nagios /usr/local/nagios/libexec/restart\_service.sh

chmod 775 /usr/local/nagios/libexec/restart\_service.sh

You can now test the script works by executing the following command:

/usr/local/nagios/libexec/restart\_service.sh CRITICAL 10.25.14.3 Str0ngT0k3n spooler

1295 Bandana Blvd N, St. Paul, MN 55108 [sales@nagios.com](mailto:sales@nagios.com) US: 1-888-624-4671 INTL: 1-651-204-9102

**Nagios®** 

#### [www.nagios.com](https://www.nagios.com/)

When the script is run, it receives three arguments which are referenced as **\$1**, **\$2**, **\$3**, **\$4** in the script.

**\$1** = The state of the service.

**\$2** = The host address of the Windows server.

**\$3** = The NCPA Token on the Windows server.

**\$4** = The name of the service being restarted.

You can see from the script above that it's only when the service is in a CRITICAL state that the restart service.sh command will be executed.

### **Create Event Handler**

Now an event handler on the Nagios XI server will be created which will be used by your services.

Navigate to **Configure** > **Core Config Manager**.

Select **Commands** from the list on the left, click the **>\_ Commands** link and then click the **Add New** button.

You will need to populate the fields with the following values:

#### Command

**Service Restart - Windows**

#### Command line

**\$USER1\$/restart\_service.sh \$SERVICESTATE\$ \$HOSTADDRESS\$ \$\_SERVICESERVICE\$**

Command type

**Nagios**®

**misc command**

1295 Bandana Blvd N, St. Paul, MN 55108 [sales@nagios.com](mailto:sales@nagios.com) US: 1-888-624-4671 INTL: 1-651-204-9102

© 2017 Nagios Enterprises, LLC. All rights reserved. Nagios, the Nagios logo, and Nagios graphics are the servicemarks, trademarks, or<br>registered trademarks owned by Nagios Enterprises. All other servicemarks and trademark

#### check\_em08\_humidity \$USE  $\vee$  Commands ∩ check\_em08\_light \$USE  $\sum$  Commands □ check\_em08\_rtd **SUSF**  $\triangle$  Advanced  $\triangle$  Tools + Add New L Apply Configuration ∧ CCM Admin

### [www.nagios.com](https://www.nagios.com/)

Page 4 / 8 Updated – August, 2021

Check the **Active** check box.

Click the **Save** button and then **Apply Configuration**.

**Note:** You will notice that the NCPA token **Str0ngT0k3n** has been hard coded in the command definition. This has been done to simplify this documentation, user macros is a better solution and is explained in the

[Understanding The User Macros](https://assets.nagios.com/downloads/nagiosxi/docs/Understanding-The-User-Macros-Component.pdf)

[Component](https://assets.nagios.com/downloads/nagiosxi/docs/Understanding-The-User-Macros-Component.pdf) documentation.

# **Adding a Service Check**

Now we will need to create a Service using the NCPA Monitoring Wizard. This guide will not go into the entire steps required, please refer to the steps in the following documentation:

### [Monitoring Devices Using NCPA](https://assets.nagios.com/downloads/nagiosxi/docs/Monitoring-Devices-Using-The-NCPA-Agent-And-Nagios-XI.pdf)

On **Step 2** of the wizard you need to select the **spooler** service from the list of **Services**.

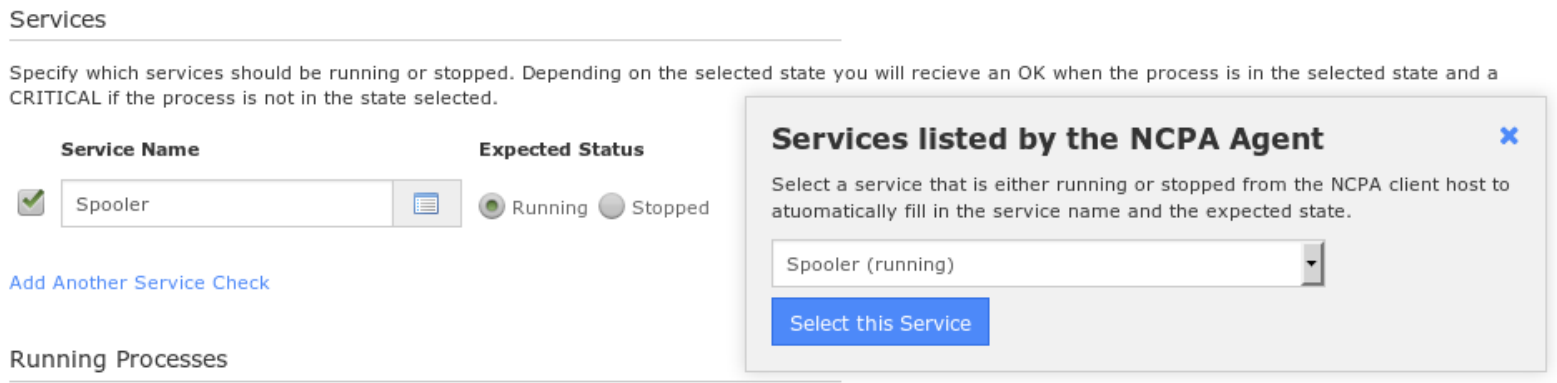

Specify which processes should be running, and how many should be.

Finish the wizard to create the new service.

1295 Bandana Blvd N, St. Paul, MN 55108 [sales@nagios.com](mailto:sales@nagios.com) US: 1-888-624-4671 INTL: 1-651-204-9102

**Nagios®** 

### **Command Management**

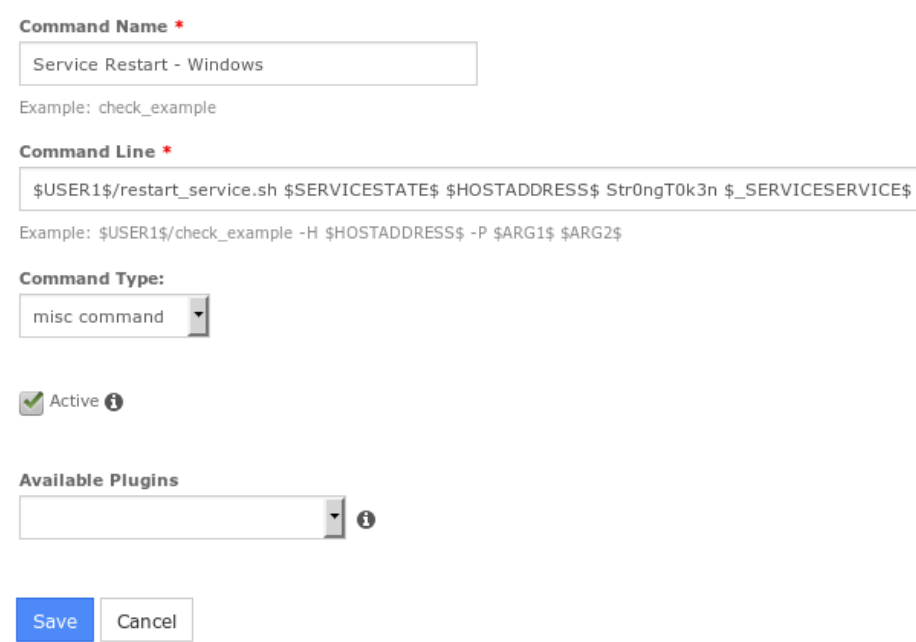

### [www.nagios.com](https://www.nagios.com/)

© 2017 Nagios Enterprises, LLC. All rights reserved. Nagios, the Nagios logo, and Nagios graphics are the servicemarks, trademarks, or<br>registered trademarks owned by Nagios Enterprises. All other servicemarks and trademark

Page 5 / 8 Updated – August, 2021

### **Update Service With Event Handler**

Now that the Nagios service is created we need to do two things:

- Select Event Handler
- Add the name of the service we want to restart as a custom variable to the service object. This is how the event handler knows what the name of the service is to restart.

**Service Management** 

Common Settings v Check Settings

Navigate to **Configure** > **Core Config Manager** > **Monitoring** > **Services**.

 $\mathbf{1}$ 

Click the service **Service status for: Spooler** to edit the service.

From the **Event handler** drop down list select the option **Service Restart - Windows**.

For **Event handler enabled** click **On**. Click the **Misc Settings** tab and then click the **Manage Free Variables** button.

We will be adding a custom variable so that the event handler knows the name of the service to restart.

**Initial state Obsess over service** On Off Skip Null Warning Critical Ok Unreachable **Check interval Event handler**  $\overline{\mathbf{5}}$ Service Restart - Windows  $min$ **Retry interval** nt handler enabled Off Skip Null On min

Misc Settings

A Alert Settings

### **Service Management**

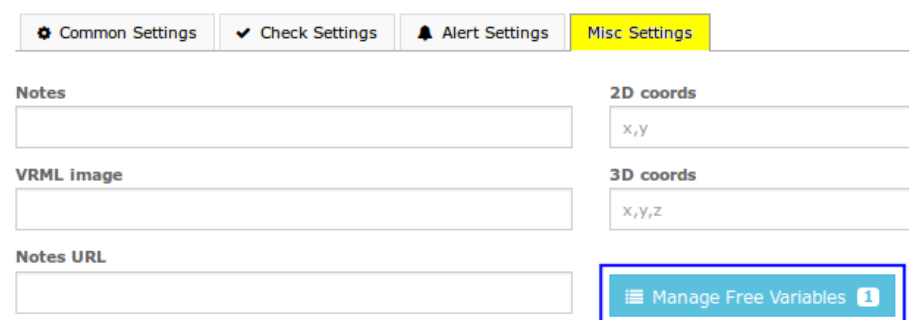

Name:

**\_SERVICE**

Value:

**spooler**

1295 Bandana Blvd N, St. Paul, MN 55108 [sales@nagios.com](mailto:sales@nagios.com) US: 1-888-624-4671 INTL: 1-651-204-9102

**Nagios®** 

#### [www.nagios.com](https://www.nagios.com/)

© 2017 Nagios Enterprises, LLC. All rights reserved. Nagios, the Nagios logo, and Nagios graphics are the servicemarks, trademarks, or<br>registered trademarks owned by Nagios Enterprises. All other servicemarks and trademark

Page 6 / 8 Updated – August, 2021

 $\left| \cdot \right|$ 

Click **Insert** and the variable will be added to the list on the right.

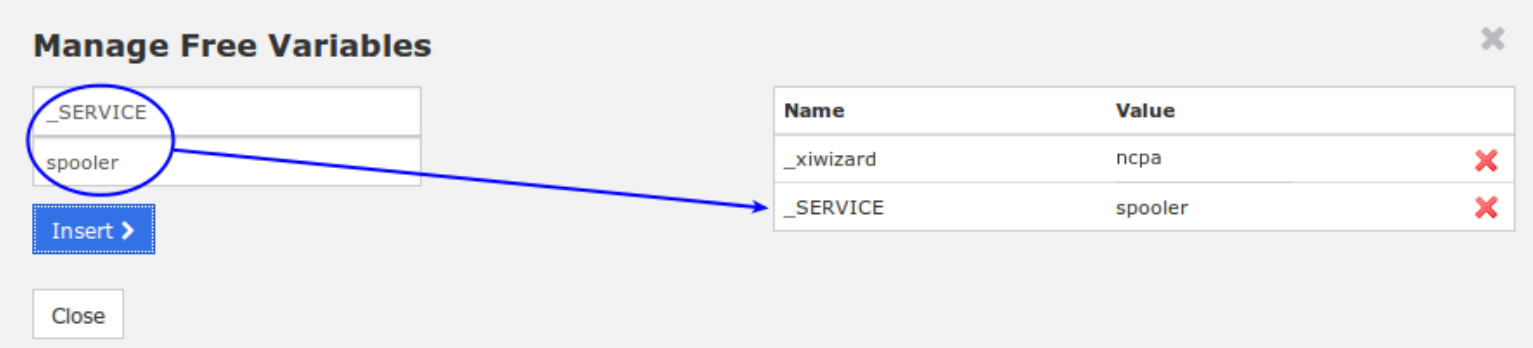

Click the **Close** button and then click the **Save** button. Click **Apply Configuration** for the changes to take affect.

In the event handler command you created, you can see the macro  $\frac{1}{5}$  SERVICESERVICE\$ was used. This is how a service macro is referenced by the Nagios Core engine. More information on custom variables can be found here:

<https://assets.nagios.com/downloads/nagioscore/docs/nagioscore/4/en/customobjectvars.html>

### **Test**

**Nagios®** 

To test simply stop the **Print Spooler** service on the Windows machine.

Open the **Services console** under **Administrative Tools**.

**Right** click the **Print Spooler** service and select **Stop**.

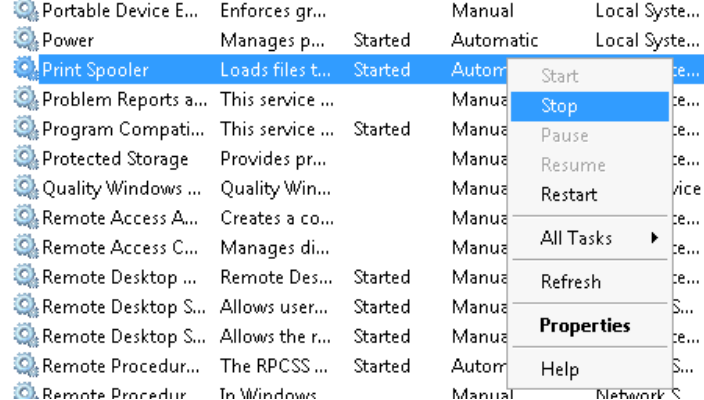

Wait for the Nagios service to go to a critical state or force the next check.

Once the Nagios XI **Print Spooler** service is in a **critical** state the event handler will be executed and the

1295 Bandana Blvd N, St. Paul, MN 55108 [sales@nagios.com](mailto:sales@nagios.com) US: 1-888-624-4671 INTL: 1-651-204-9102

### © 2017 Nagios Enterprises, LLC. All rights reserved. Nagios, the Nagios logo, and Nagios graphics are the servicemarks, trademarks, or<br>registered trademarks owned by Nagios Enterprises. All other servicemarks and trademark

### [www.nagios.com](https://www.nagios.com/)

Page 7 / 8 Updated – August, 2021

**Windows Print Spooler** service will be restarted. The next time Nagios XI checks the **Print Spooler** service it will return to an **OK** state as the **Windows Print Spooler** service will now be running.

### **Troubleshooting**

If the event handler does not appear to be working as expected, check the /usr/local/nagios/var/nagios.log file for any errors, for example:

[1481763272] SERVICE ALERT: 10.25.14.3;Print Spooler;CRITICAL;SOFT;1;spooler: Stopped [1481763272] wproc: SERVICE EVENTHANDLER job 7 from worker Core Worker 12627 is a non-check helper but exited with return code 13 [1481763272] wproc: early timeout=0; exited ok=1; wait status=3328; error code=0; [1481763272] wproc: stderr line 01: execvp(/usr/local/nagios/libexec/restart\_service.sh, …) failed. Errno is 13: Permission denied

In the log entries above you can see that the worker reported that it did not have permission to execute the restart service.sh command.

# **Finishing Up**

This completes the documentation on how to restart Windows services with NCPA and Nagios XI. If you have additional questions or other support related questions, please visit us at our Nagios Support Forums:

### [https://support.nagios.com/forum](http://nag.is/a5)

The Nagios Support Knowledgebase is also a great support resource:

[https://support.nagios.com/kb](http://nag.is/a2)

1295 Bandana Blvd N, St. Paul, MN 55108 [sales@nagios.com](mailto:sales@nagios.com) US: 1-888-624-4671 INTL: 1-651-204-9102

**Nagios®** 

#### [www.nagios.com](https://www.nagios.com/)

© 2017 Nagios Enterprises, LLC. All rights reserved. Nagios, the Nagios logo, and Nagios graphics are the servicemarks, trademarks, or<br>registered trademarks owned by Nagios Enterprises. All other servicemarks and trademark

Page  $8/8$ Updated – August, 2021